# **The Stock Clock**

**A Sample ZigBee Implementation** 

**Richard Hoptroff**

*Feature article submission to Circuit Cellar* 

2300 words, 2 listings (70 lines), 5 figures

Second draft

All text and figures available in electronic format

# **The Stock Clock**

### **A Sample ZigBee Implementation**

Last Christmas, yet another family member got one of those weather stations where there's a thermometer on a radio link so you can tell the temperature outside without actually having to get out of your armchair. *It's sort of neat,* said the techie voice inside me, *but this is the internet age. Why can't it tell me tomorrow's weather forecast or the latest stock prices?* Well let's have a go.

Figure 1 shows the basic idea of the Stock Clock. A PC automatically goes to a web page and picks up the stock price, weather forecast or whatever. It then sends this information to a ZigBee Coordinator connected to the USB port. This sends the data to a remote ZigBee End Device, which displays it on a dial using a stepper motor. The project divides up into three parts: the PC software, the Coordinator and the End Device.

#### *PC Software*

The PC software was the easy bit. Back in the heady days when the Nasdaq was topping 5000, our company had the crazy idea of making an LCD tickertape product. It would pull the latest news, financial and weather data off the internet and transmit it to a fridge-mounted LCD display. (Attached with a magnet, of course.) I don't know what we were thinking of. The batteries on the display wouldn't have lasted more than a week, and the project was looking like it was going to run way over-budget from the day it started. Needless to say the prototype was last seen gathering dust on a shelf, sometime before we moved office.

Six years on, I realized that the software part would be just right for the Stock Clock. I finally tracked down the last remaining copy, lurking on the hard disk of a desktop we let our cleaning lady take home some time back. Teasing the files off a PC with nothing but a floppy drive was like trying to breathe life back to a dinosaur. Anyhow, I got there in the end.

It's actually quite a neat application program and hardly required any modification for this project. It sits as a green icon in your PC's system tray, looks up a web page every now and then, scrubs it for the required information and then transmits data to a COM port. Double-clicking on the system tray icon brings up the configuration screen (figure 2). I set it up to

read *my.yahoo.com* which I have personalized to contain lots of information of interest to me – weather forecasts, stock prices, whether I have mail, etc. How it actually gets the data off the internet is beyond the scope of this article but this is discussed in depth in [1].

#### *ZigBee Coordinator*

Next step was the ZigBee Coordinator node, which is attached to the PC. I chose ZigBee for a number of reasons [2]. The first was low cost. A number of vendors give away their ZigBee stacks for free, so you can put your application on the same microcontroller that's running the ZigBee stack. This makes life a little more complicated than using a dedicated ZigBee modem with AT commands, but it keeps the overall costs down. The second reason for choosing ZigBee was interoperability. The guys in the ZigBee Alliance reckon we'll all soon be using ZigBee to turn the lights on and off in our homes. So you'll have a ZigBee mesh network in your house and could piggyback on it to send a signal anywhere you want, even if the mesh is cobbled together with parts from a mix of manufacturers.

The third reason for choosing ZigBee was low power. The Direct Sequence Spread Spectrum modulation system it uses gives it an inherent 12dB advantage over other systems such as Bluetooth. The Pixie devices I'll be using for this project have a range of around 500 feet with an output power

output of 1mW. Bluetooth squanders 100mW on getting that far, admittedly providing much greater data rates. So finally wireless really does mean wireless: no power cables required on the End Devices.

I should disclose that the Pixie modules are made by our company, but there are a number of alternatives out there and I'm sure they're all good value for money. Like many modules, these have an integral antenna which, if you're not familiar with microwave design, will save you a lot of sleepless nights. We also provide is free firmware for common applications such as switching and serial communications. They use the Chipcon CC2420 for the RF stage and a Microchip PIC as a baseband controller. Microchip offer the ZigBee stack source code for free, provided you use it on their PICs [3].

It would have been nice to use a ZigBee USB adapter for the transmitter. A number of manufacturers are working on these including ourselves, but in all honesty I haven't come across one which is quite ready for market yet. So instead I used the configuration cable available for the Pixies. It's basically a USB to TTL converter and is intended to get diagnostic information out of the Pixies and into an application such as Windows HyperTerminal. However, there's no saying it can't be used the other way around, to send data to the Pixie. To the software application it looks just like a virtual COM port, while at hardware end it can be connected direct to a TTL UART.

The circuit diagram is shown in figure 3, and the working prototype in figure 4. (We were running to a deadline to get in this Wireless Communications special issue, so I didn't have time to lay it out on an etched PCB.) The configuration cable has a handy 5V, 50mA power source which can be used to power the 3.3V circuit via voltage regulator VR1.

To convert between the 5V TTL levels of the configuration tool and the 3.3V levels of the Pixie, R1 limits the incoming current to around 300µA while the I/O protection diodes inside the PIC clamp the voltage to 3.3V. In the other direction, just a straight through connection is needed as 3.3V is, in TTL terms, considered logic 1.

#### *Sleepy End Device*

The remote dial pointer is battery powered, so in ZigBee terms it is a Sleepy End Device. Every 2 minutes, it wakes up to check in with the Coordinator to see if its dial indication has changed. It then adjusts the dial if required, and falls back asleep again. The 2µA consumption during sleep is negligible, so supposing it wakes for an average 100ms each time, and consumes 30mA while awake, that equates to a 5 year battery life with standard 1100mAh 'AA' batteries. So there is legitimacy to the claim that battery power is possible with ZigBee.

The Pixie will work on any supply voltage from 2.1V to 3.3V, so it can be connected direct to the 2 AA cells. The stepper motor driving the dial pointer is a 2-coil Switec XC-5 [4], which grinds to a halt at around 2.3V, so that's the limiting power factor. The Switecs are widely used in the automotive industry for dashboard dials, but any similar stepper motor with the same stepper sequencing pattern (figure 5) and coil currents of 30mA or less could be used in its place. Note that the I/O protection diodes in the PIC protect it from any back-EMF generated by the motor coils. Bear this in mind if you try this with any other microcontrollers.

Pushbutton PB1 is just to nudge the dial pointer around once the dial is in its enclosure, since it will forget which way it is pointing if the batteries are removed.

#### *ZigBee Red Tape*

The price paid for mesh networking is that ZigBee adds a lot of bureaucratic overhead to every packet it transmits. The physical layer adds 6 bytes so that receivers can recognize it's an IEEE 802.15.4 standard packet [5]. The MAC layer adds between 3 and 23 bytes to say who is transmitting and who is supposed to be receiving. It also adds 2-byte frame check-sum (FCS) at the end. The 8-byte NWK header controls multi-hop communication over the mesh and says where the packet originated from and where it's supposed to

get routed to [6]. The APS/AF adds another 5-7 bytes to indicate what kind of data is in the packet. This is known as the ZigBee profile and provides interoperability between manufacturers so, for example, one man's light switch will work with another man's light. Finally, the packet data is transmitted, which in our case will be a single byte that indicates the required angle of the pointer on the dial.

The Microchip ZigBee Stack has come on a long way since Fred Eady reported on it last year and the latest release (1.0-3.5) does a lot get around all this red tape. By the time this gets to press, we hope to be providing an additional API wrapper called Pixie MailBox which will turns many common tasks into *#defines* and adds a few extra features such as a fixed addressing system and runtime-definable device types.

This project simply modifies the Home Controls – Lighting (HC-L) demo provided with the stack. We could have defined our own Stock Clock profile, but this way we could have some fun trying to bind the dial to light switch products, too. The coordinator will pretend it is a switch and the dial will pretend it is a light. The HC-L profile defines only byte messages 0x00 (off), 0xF0 (toggle) and 0xFF (on) for switching, but we accept any message, interpreting it as the desired pointer angle, in multiples of two degrees.

Listing 1 shows extracts of the C code for the Coordinator. Note the form of the program. It is a *finite state machine* and the current status of the stack is known as the *current primitive*. The first thing the coordinator does when it initializes is choose a free channel to operate on using the *NLME\_NETWORK\_FORMATION\_confirm* primitive. Then it waits for other devices to join the network.

Listing 2 shows the C code for the Sleepy End Device. When it first initializes, it locates the coordinator and joins the network. Then it immediately asks the coordinator to bind its "light" dial indicator to the coordinator's "switch" pointer controller logic. For this to work, they must be turned on at the same time the first time they are used. If binding is successful, the pointer celebrates by swinging a quarter turn. Once the two are bound, they stay bound so this process does not need to be repeated. In theory, there could be a string of routers between the coordinator and the end device, but I haven't tried that out yet.

The Radio Ticker software monitors the internet to get the required dial pointer value and sends it as a byte to the coordinator. It should not send a byte more frequently than the End Device wakes up, otherwise a backlog of messages will build up.

The coordinator monitors the incoming data to see if the dial reading needs changing. If it does, it sends the end device a message using the *APSDE\_DATA\_request* primitive*.* Actually, the message gets pigeon-holed somewhere in the recesses of the coordinator until the end device wakes up and asks for it.

The End Device wakes every two minutes and uses the *NLME\_SYNC\_request* primitive to ask the Coordinator whether any messages are waiting for it. If there is a message, it is received through the *APSDE\_DATA\_indication* primitive and the pointer value is updated.

#### *Hot-off-the-press data*

Finally I had to decide what to display on the dial. The weather forecast turned out to be a bit unexciting because it doesn't update more than two or three times a day. Stock prices are much more fun, changing unpredictably by the minute. And face it, it's more interesting to know if you're getting richer or poorer than if you're going to need an umbrella tomorrow.

I've had the Stock Clock around the house for a few days now and I've quickly become used to it. My interest in it is now much more for the information it conveys than the technology it uses. So it passes the Hoptroff customer satisfaction test. Actually sometimes I want to throw it against the wall when it's go bad news for me. Talk about shooting the messenger.

## *About the author*

Richard Hoptroff is a development engineer for FlexiPanel Ltd of London, UK, and co-author of *Data Mining and Business Intelligence: A Guide to Productivity*. He holds a PhD in Physics from London University and his interests include travel, travel and more travel. He may be contacted at *rgh@flexipanel.com.*

# *Project Files*

*StockClockCoordinator.c* coordinator C source code, replaces the *Coordinator.c* file in the Microchip Stack demo application.

*StockClockPointer.c* end device C source code, replaces the *RFD.c* file in the Microchip Stack demo application.

*StockClockCoordinator.c* precompiled hex code for Pixie.

*StockClockPointer.hex* precompiled hex code for Pixie.

*RadioTicker.exe* internet scrubbing application

# *Resources*

*Pixie DS481-9.pdf* documentation *ReadMe.txt* accompanying notes

## *References*

- [1] *Programming Bots, Spiders and Intelligent Agents in Visual C++*, David Pallmann, Microsoft Press 1999.
- [2] *ZigBee for Applications Developers*, Richard Hoptroff downloadable from *www.flexipanel.com/DownloadsIndex.htm*
- [3] *AN965 Microchip Stack for ZigBee Protocol*, Nilesh Rajbharti, downloadable from *www.microchip.com*.
- [4] *XC5 Specification* downloadable from *www.microcomponents.ch*
- [5] *IEEE Standard 802.15.4 2003* downloadable from *ieeexplore.ieee.org/xpl/standards.jsp*
- [6] *ZigBee Specification*, downloadable from *www.zigbee.org*.

### *Sources*

Pixie distributor:

(Will ship to the USA)

R F Solutions Ltd Unit 21, Cliffe Industrial Estate, Lewes, E. Sussex BN8 6JL, United Kingdom *email: sales@rfsolutions.co.uk http://www.rfsolutions.co.uk Tel: +44 (0)1273 898 000, Fax: +44 (0)1273 480 661*

MPLAB and C18 development tools:

Microchip Technlogy Inc 2355 W Chandler Blvd Chandler, AZ 85224-6199, USA *http://www.microchip.com* 

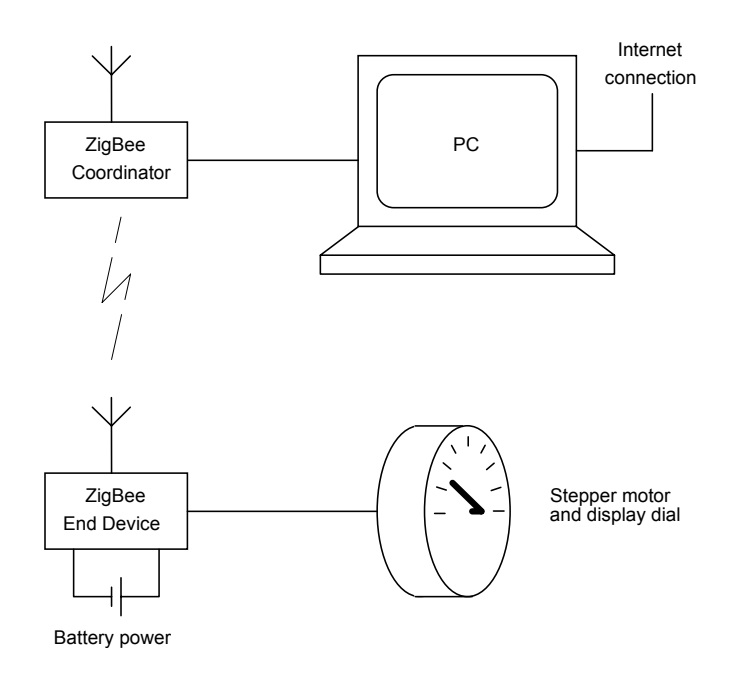

*Figure 1. Basic setup of the Stock Clock.* 

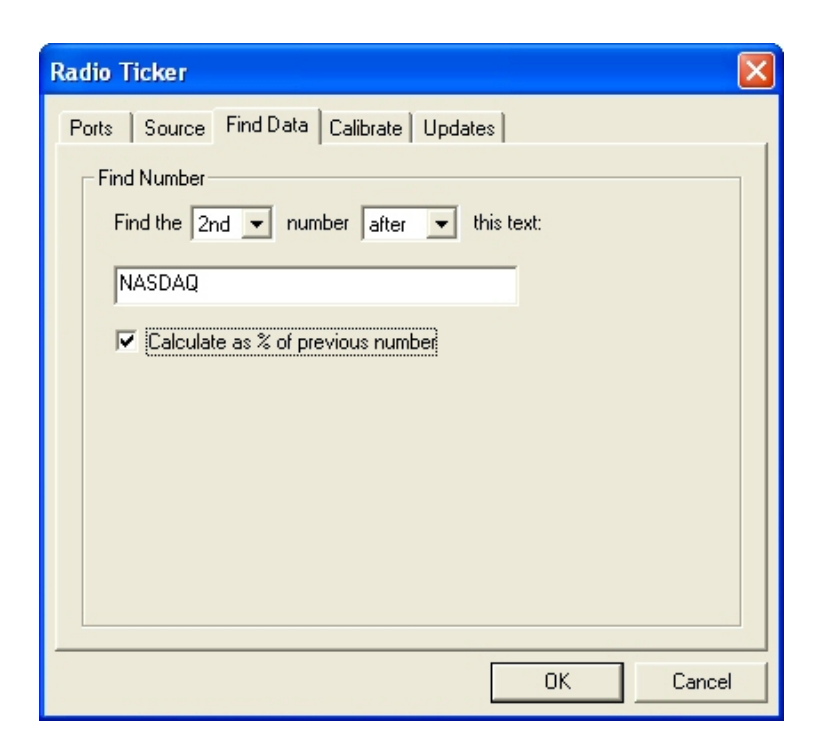

*Figure 2. The Radio Ticker PC software pulls data off the* 

 *internet and feeds it to a COM port on the PC.* 

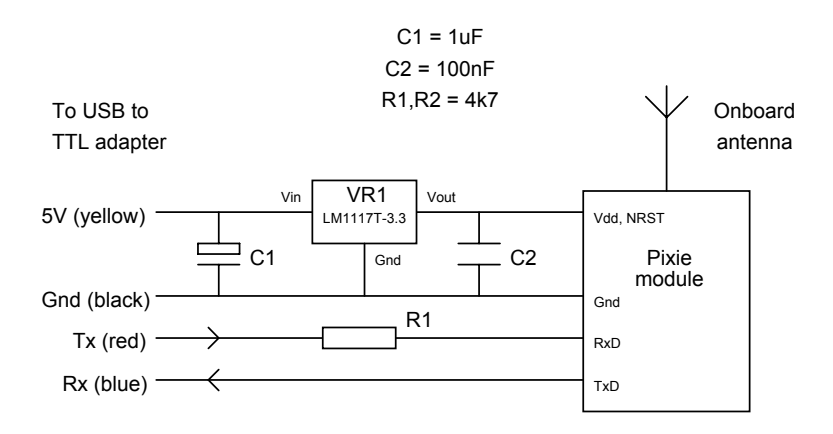

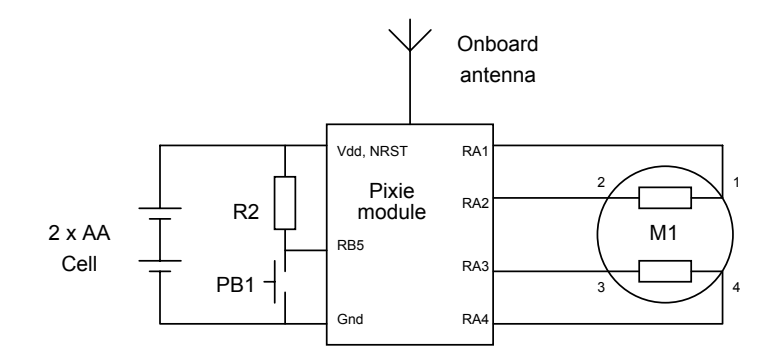

*Figure 3. Schematics for the Coordinator (top) and the Sleepy End Device (bottom).*

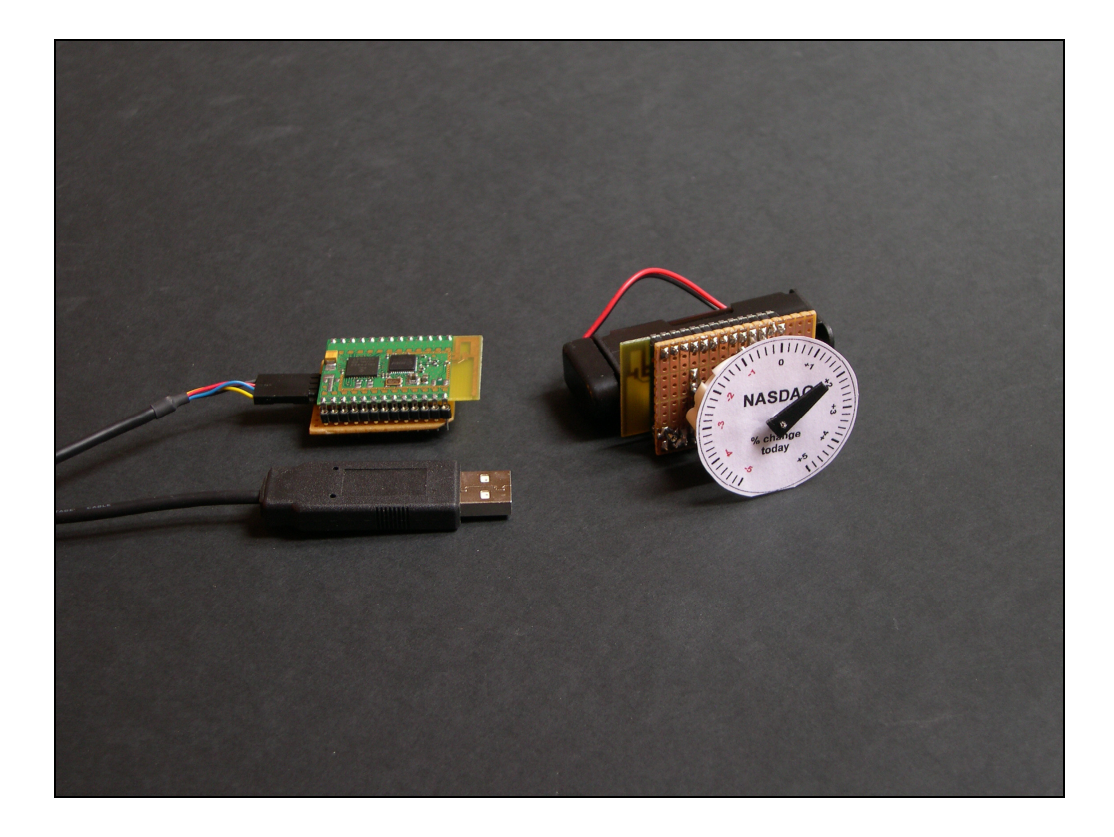

*Figure 4. The prototype Stock Clock (uncased). On the left, the coordinator and the configuration cable. On the right, the Sleepy End Device complete with batteries, stepper motor and dial.* 

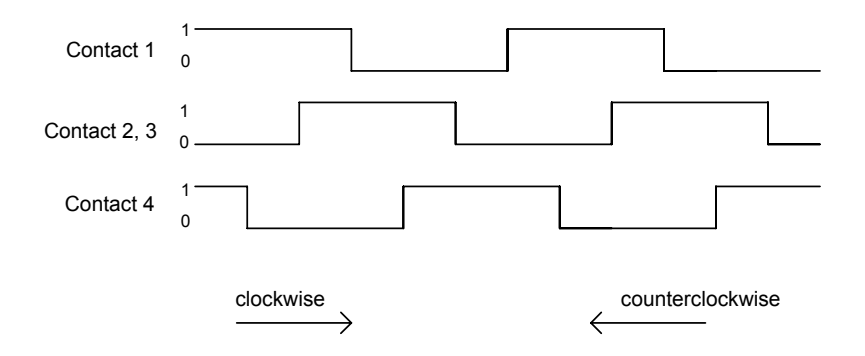

*Figure 5. Two cycles of the stepper motor sequence. 180 cycles are required for a full rotation of the pointer dial.*

```
void main(void) 
{ 
 static BYTE PointerPositionByte = 0; // the desired pointer position 
                                       // TRUE if an update has been received
  currentPrimitive = NO_PRIMITIVE; 
                                         ZigBeeInit(); // Initialize the ZigBee Stack 
  if (!bIsBound) myStatusFlags.bBindSwitchToggled = TRUE; // bind on startup 
   while (1) // main program loop 
 { 
   ZigBeeTasks( &currentPrimitive ); // Run the ZigBee stack
    switch (currentPrimitive) 
 { 
      case NLME_NETWORK_FORMATION_confirm: // processes network formation 
        break; 
      case NLME_PERMIT_JOINING_confirm: // processes network joining 
        break; 
       case APSDE_DATA_indication: // process binding 
       break; 
                                            case APSDE_DATA_confirm: // process message acknowledgements 
        break; 
       case NO_PRIMITIVE: 
        if (!ZigBeeStatus.flags.bits.bNetworkFormed) 
          // Process network formation 
         else if (ZigBeeReady() && bIsBound && bSendUpdate) 
 { 
             // Send a "light" message to the other node. 
             TxBuffer[TxData++] = PointerPositionByte; 
            currentPrimitive = APSDE_DATA_request; 
 } 
        if (myStatusFlags.bits.bBindSwitchToggled) 
           // process binding 
      } 
    } 
   }
```
*Listing 1. Elements of the ZigBee Coordinator main program loop. To see* 

*how the UART receives the data, refer to the full listing in the resources* 

*section.* 

```
void main(void) 
{ 
   currentPrimitive = NO_PRIMITIVE; 
  NetworkDescriptor = NULL; 
  ZigBeeInit(); // Initialize the ZigBee Stack 
  if (!bIsBound) myStatusFlags.bBindSwitchToggled = TRUE; // bind on startup 
  while (1) // main program loop 
 { 
   ZigBeeTasks( &currentPrimitive );
    switch (currentPrimitive) 
 { 
      case NLME_NETWORK_DISCOVERY_confirm: // processes network formation 
      break; 
                                          case NLME_JOIN_confirm: // processes network joining 
        break; 
      case APSDE_DATA_indication: 
        switch (params.APSDE_DATA_indication.DstEndpoint) 
 { 
          case EP_ZDO: // processes binding incl 1/4 turn 
            break; 
          case EP_LIGHT: 
            SetDialPosition( APLGet() ); // processes incoming message 
      } 
                                           case APSDE_DATA_confirm: // process message acknowledgements 
        break; 
      case NLME_SYNC_confirm: // processes update requests 
     break; ^{-} -<br>case NO PRIMITIVE:
                                          // process joining and binding
 } 
    if ((currentPrimitive == NO_PRIMITIVE && myProcessesAreDone()) 
     { 
      SLEEP(); 
      currentPrimitive = NLME_SYNC_request; // check in for messages 
     } 
  } 
}
```
*Listing 2. Elements of the ZigBee End Device main program loop. To see how the stepper motor is driven, refer to the full listing in the resources* 

*section.*